# **Boletim Técnico**

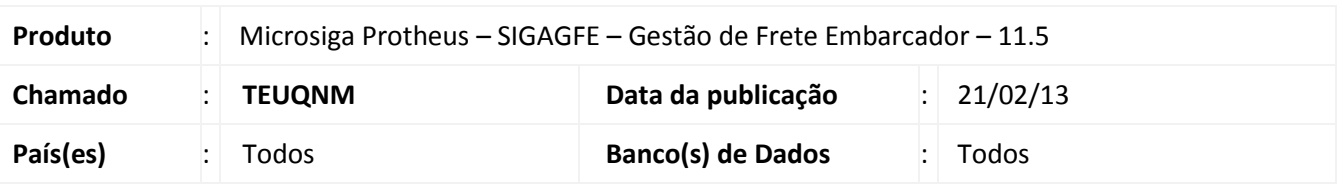

Alteração realizada na rotina de Cadastro de Documentos de Frete (GFEA065), com inclusão de detalhamento na mensagem, exibida ao tentar inserir documento de carga já associado a documento de frete. Alteração realizada na rotina de Consulta de Documentos de Carga (GFEC040), com a inclusão das opções de consulta: Cons. Cálculo, Cons. Pré Fatura, Cons. Ocorrência e Cons. Documento de Frete.

#### **Procedimento para Implementação**

O sistema é atualizado logo após a aplicação do pacote de atualizações (*Patch*) deste chamado.

#### **Procedimentos para Utilização**

Procedimento de utilização 01

- 1. No **Gestão de Frete Embarcador (SIGAGFE)** acesse **Atualizações/ Movimentação / Doc Frete / Faturas / Documentos Frete**.
- 2. Acione incluir.
- 3. Preencha os dados do documento de frete e informe "tipo" como "normal".
- 4. Informe um documento de carga relacionado anteriormente a outro documento de frete.

Será exibida mensagem, não permitindo o vínculo.

Procedimento de utilização 02

- 1. No **Gestão de Frete Embarcador (SIGAGFE)** acesse **Atualizações / Consultas / Expedição/Recebim / Documentos de carga**.
- 2. Acione "Visualizar".
- 3. Em ações relacionadas serão exibidas as opções de consulta.
	- Cons. Cálculo: Exibe os dados do cálculo selecionado na aba "Cálculos".
	- Cons. Pré Fatura: Exibe os dados da pré fatura selecionado na aba "Pré faturas".

 $\odot$ 

# **Boletim Técnico**

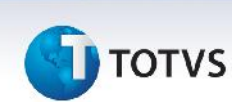

- Cons. Ocorrência: Exibe os dados da ocorrência selecionada na aba "Ocorrências".
- Cons. Documento de Frete: Exibe os dados do documento de frete selecionado na aba "Documentos de Frete".

### **Informações Técnicas**

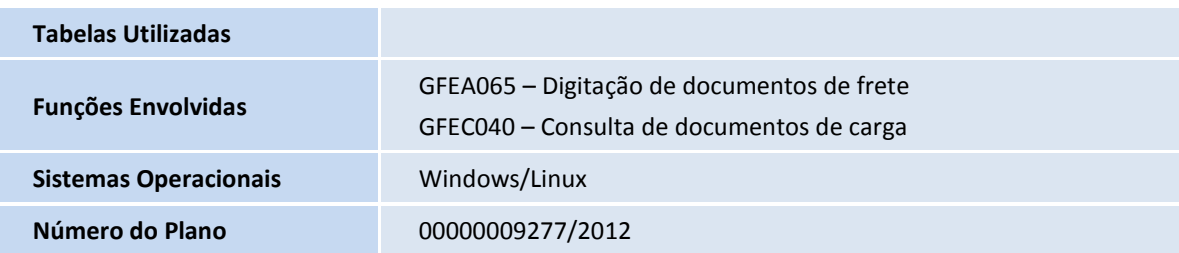